## Comment accéder à votre emploi du temps ?

Vous aurez besoin de vos **identifiants universitaires** pour y accéder.

Vous pouvez y accéder par un **navigateur web** (internet explorer, chrome, firefox) en vous **connectant sur l'ent** : [http://ent.univ-lorraine.fr](http://ent.univ-lorraine.fr/)

1) Cliquer sur « **Connexion** » 2) Entrer vos identifiants :

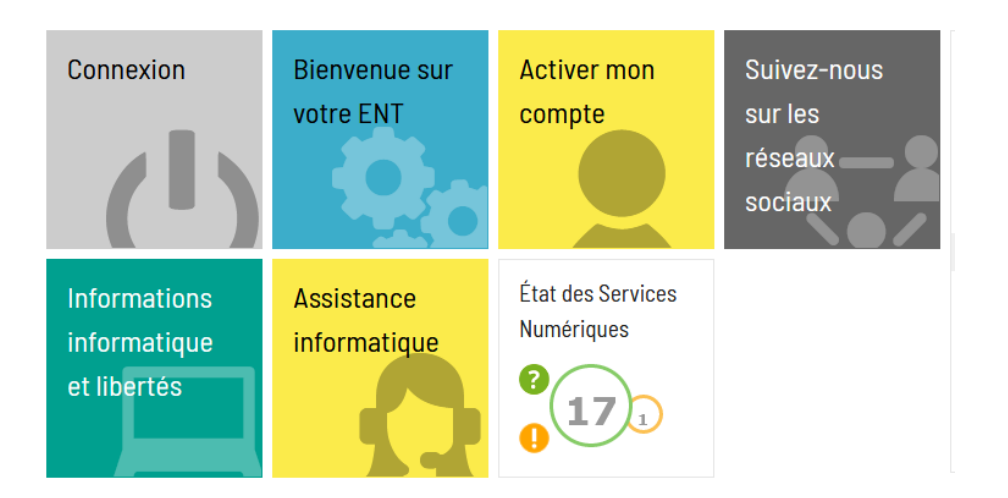

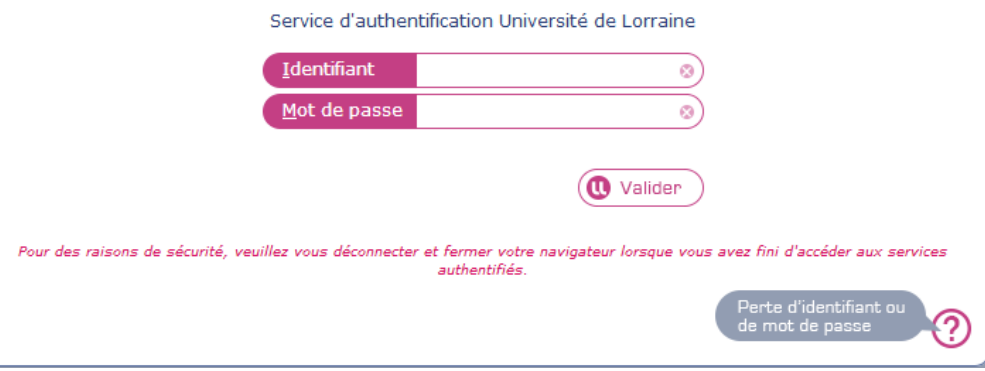

## 3) Cliquez sur **Planning personnalisé** 4) Accéder à votre emploi du temps

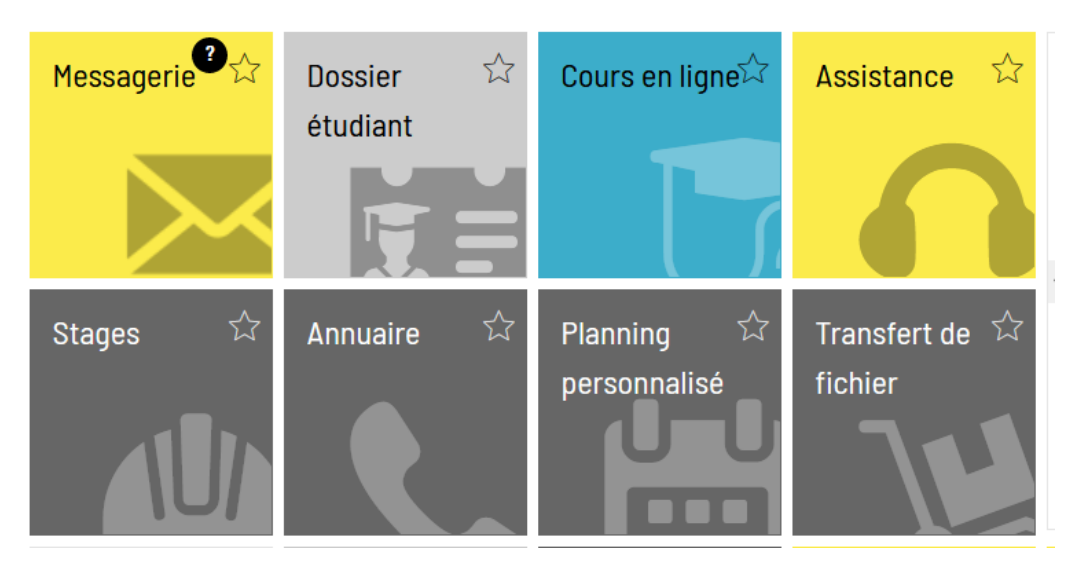

Det emploi du temps vous est donné à titre indicatif. Il vous revient de vérifier attentivement, une fois votre inscription pé-

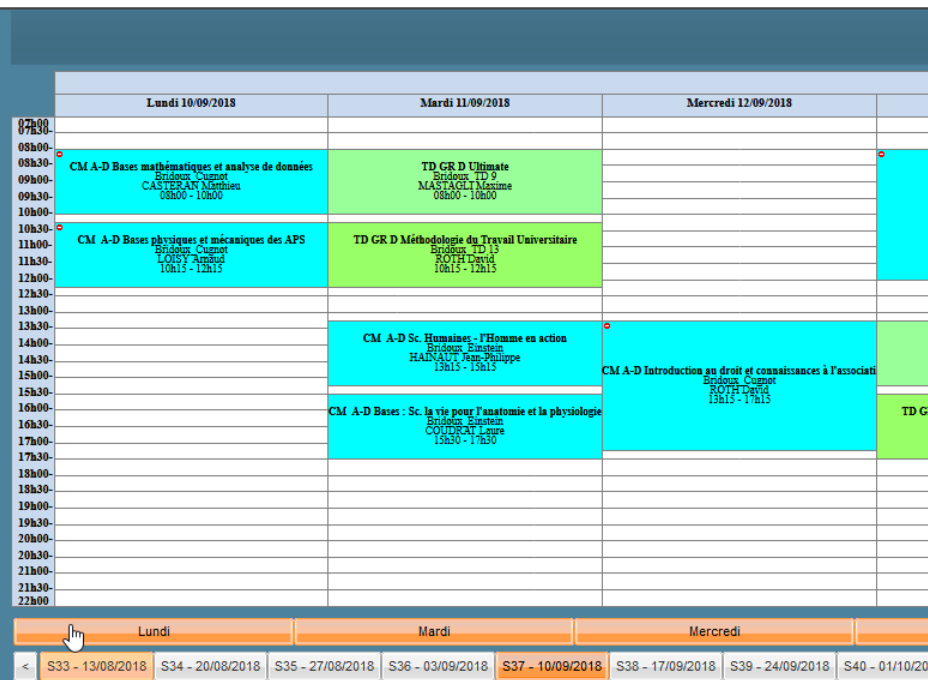